#### BSM409 Görüntü İşleme

# Bölüm 4 Yoğunluk Dönüşümleri ve Histogram İşleme

### Dr. Öğr. Üyesi Caner ÖZCAN

It makes all the difference whether one sees darkness through the light or brightness through the shadows. (Bütün fark; birinin ışığın içinde karanlığı veya<br>gölgenin içinde aydınlığı görmesiyle oluşur.) ~~~~~~~~~~~~ gölgenin içinde aydınlığı görmesiyle oluşur.)

# İçerik

- 3. Yeğinlik Dönüşümleri ve Uzamsal Filtreleme ►Temel Bazı Yeğinlik Dönüşüm Fonksiyonları ►Histogram İşleme
	- ►Uzamsal Filtrelemenin Esasları
	- ►Uzamsal Yumuşatma Filtreleri
	- ►Uzamsal Keskinleştirme Filtreleri
	- ►Uzamsal Zenginleştirme Yöntemlerini Birleştirme
	- ►*Yeğinlik Dönüşümleri ve Uzamsal Filtreleme İçin Bulanık Tekniklerin Kullanılması*

- -Uzamsal işlemenin temel iki kategorisi yeğinlik dönüşümler ve uzamsal filtrelemedir.
- -Yeğinlik dönüşümleri kontrast düzenleme ve görüntü eşikleme amacıyla görüntünün tek bir pikseli üzerine uygulanır.
- -Uzamsal süzme ise görüntüdeki her pikselin komşuluğunda işlem yaparak keskinleştirme gibi işlemleri ele alır.

Görüntüleme düzleminin kendisine karşılık gelir ve doğrudan görüntüdeki pikseller üzerinde işlem yapılır.

$$
g(x, y) = T[f(x, y)])
$$
  

$$
f(x, y) : \text{giris görüntüsü}
$$
  

$$
g(x, y) : \text{gikis görüntüsü}
$$

 $T$  :  $(x, y)$  noktasının komşuluğunda a neighborhood of point of point of point ( ) and the point of the point of the point of the point of the point of the point of the point of the point of the point of the point of the point of the point of the point of the tanımlanmış  $f$ 'ye uygulanan bir operatör.

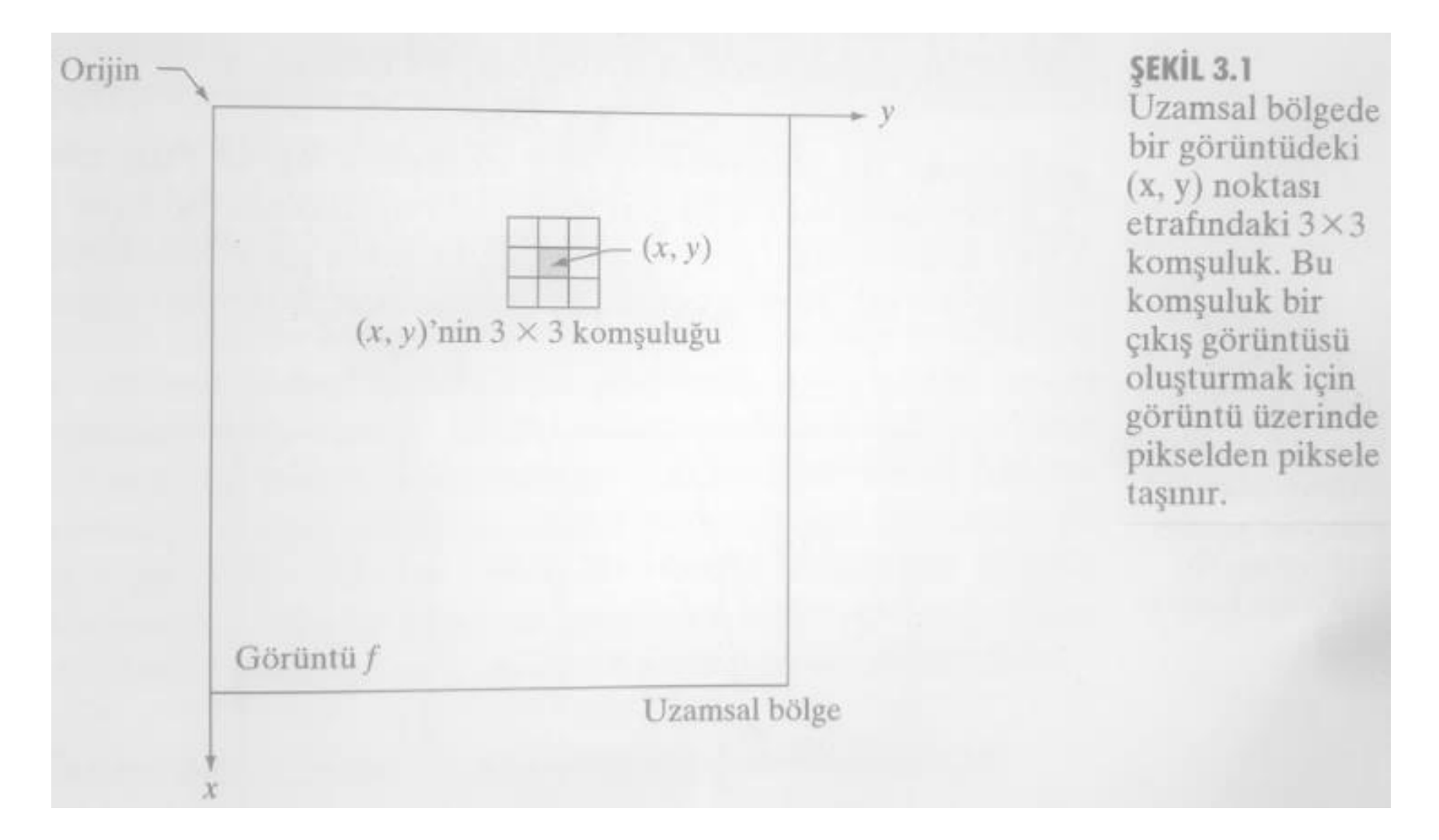

# Yeğinlik dönüşüm fonksiyonu

$$
s=T(r)
$$

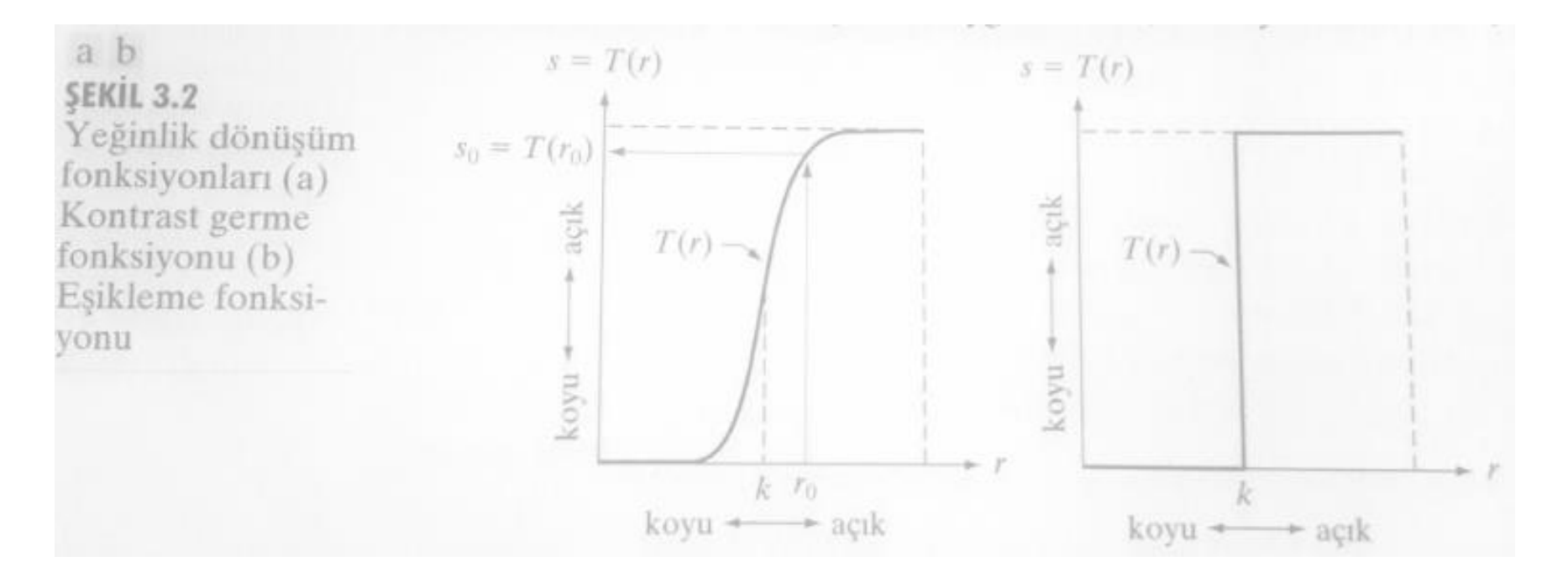

#### Temel Bazı Yeğinlik Dönüşüm Fonksiyonları

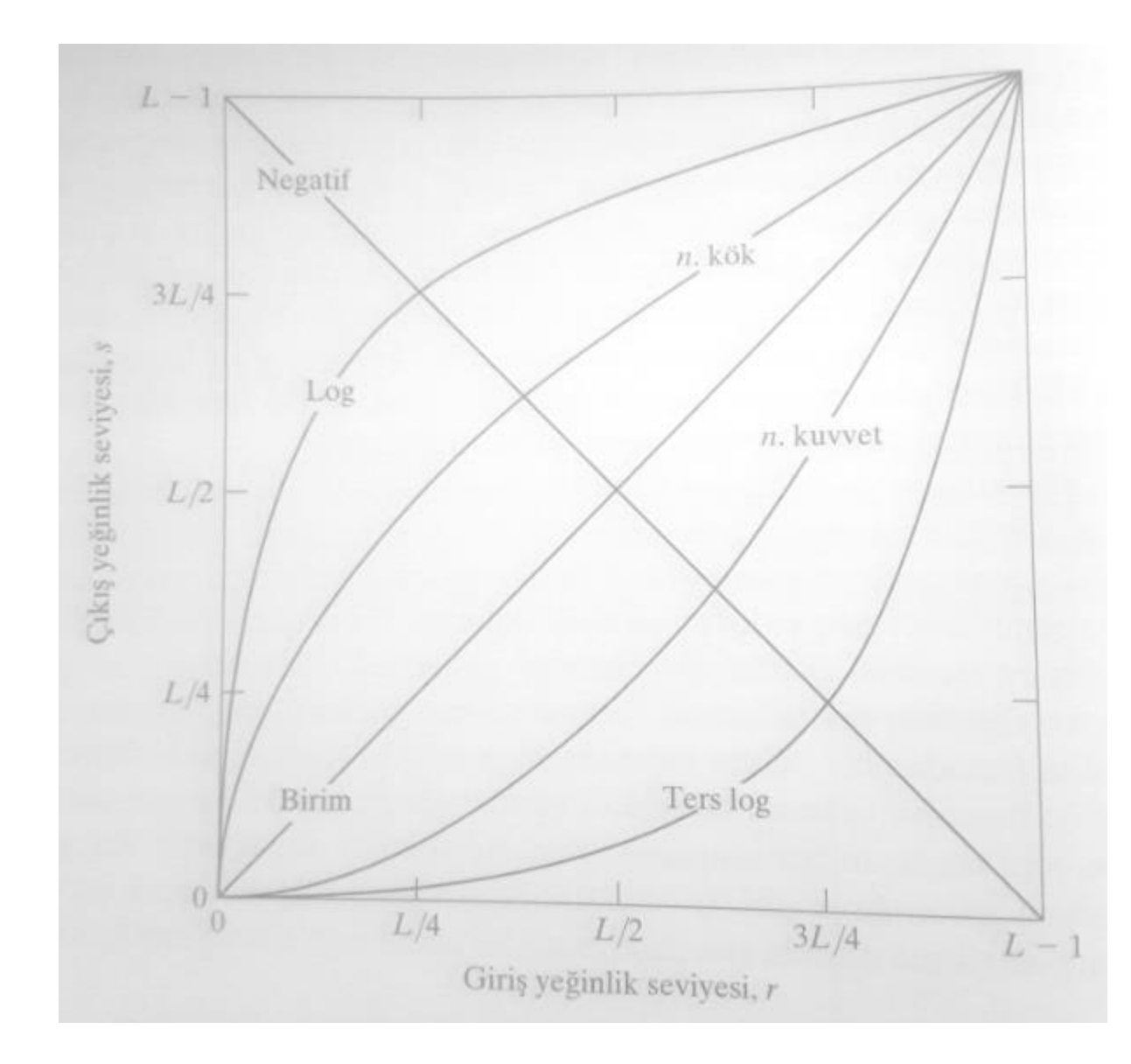

#### **ŞEKİL 3.3**

Temel bazı yeğinlik dönüşüm fonksiyonları. Tüm eğriler gösterilen aralığa uyacak şekilde ölçeklendirilmiştir.

#### Görüntü Negatifleri

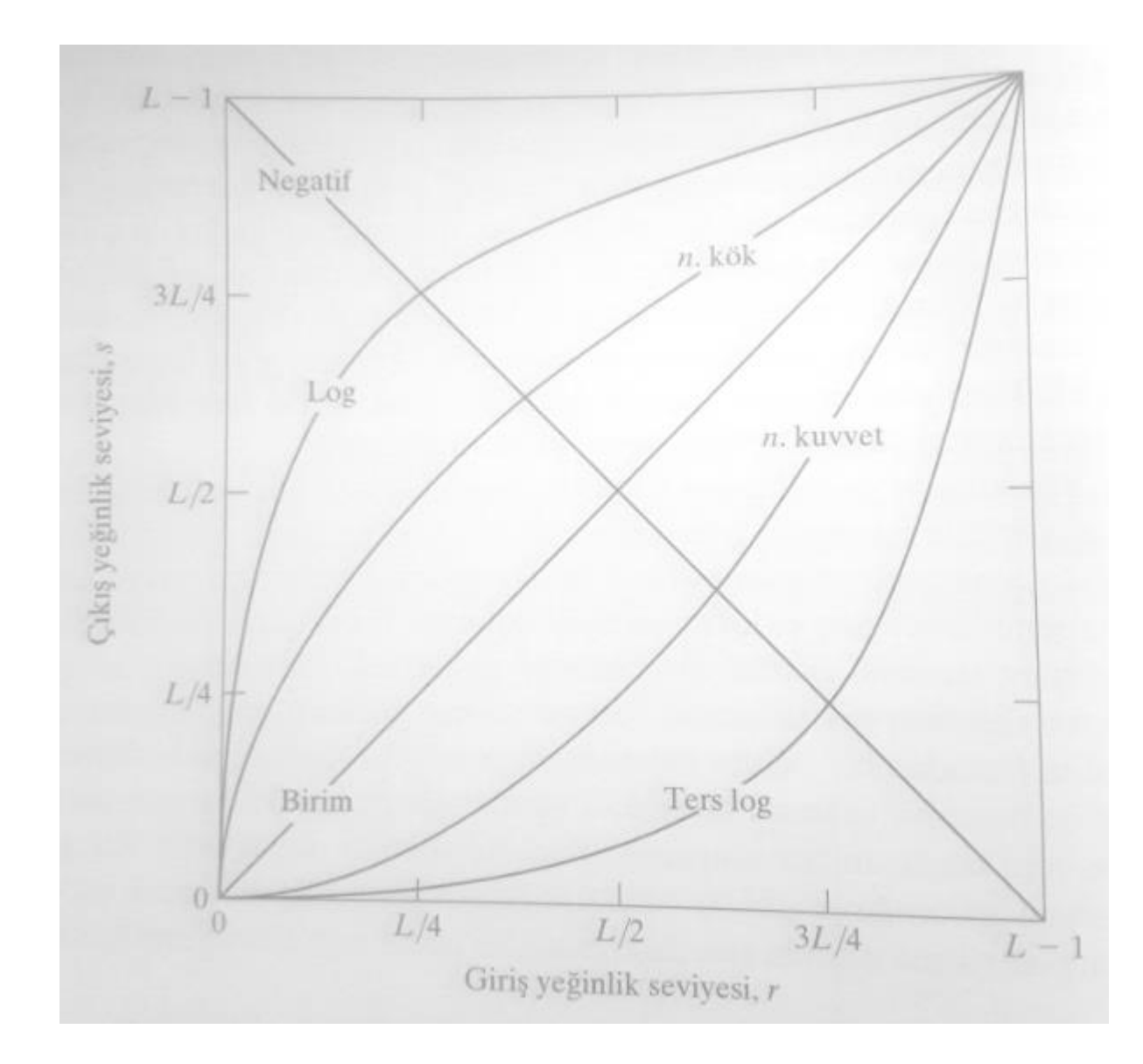

Görüntü negatifleri

$$
s=L-1-r
$$

Yeğinlik değerleri [0 L-1] aralığındadır.

# Örnek: Görüntü Negatifleri

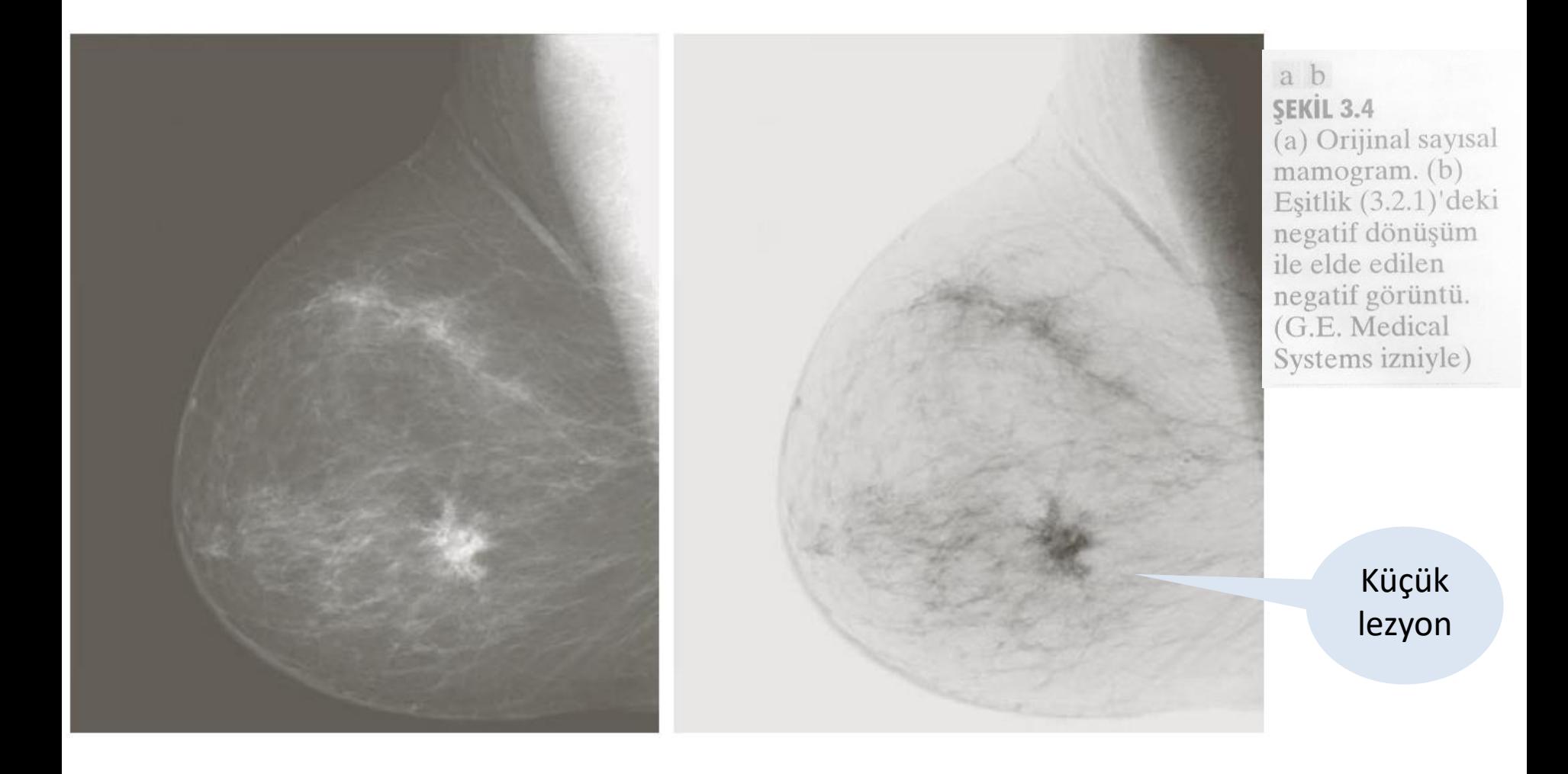

#### Logaritma Dönüşümü

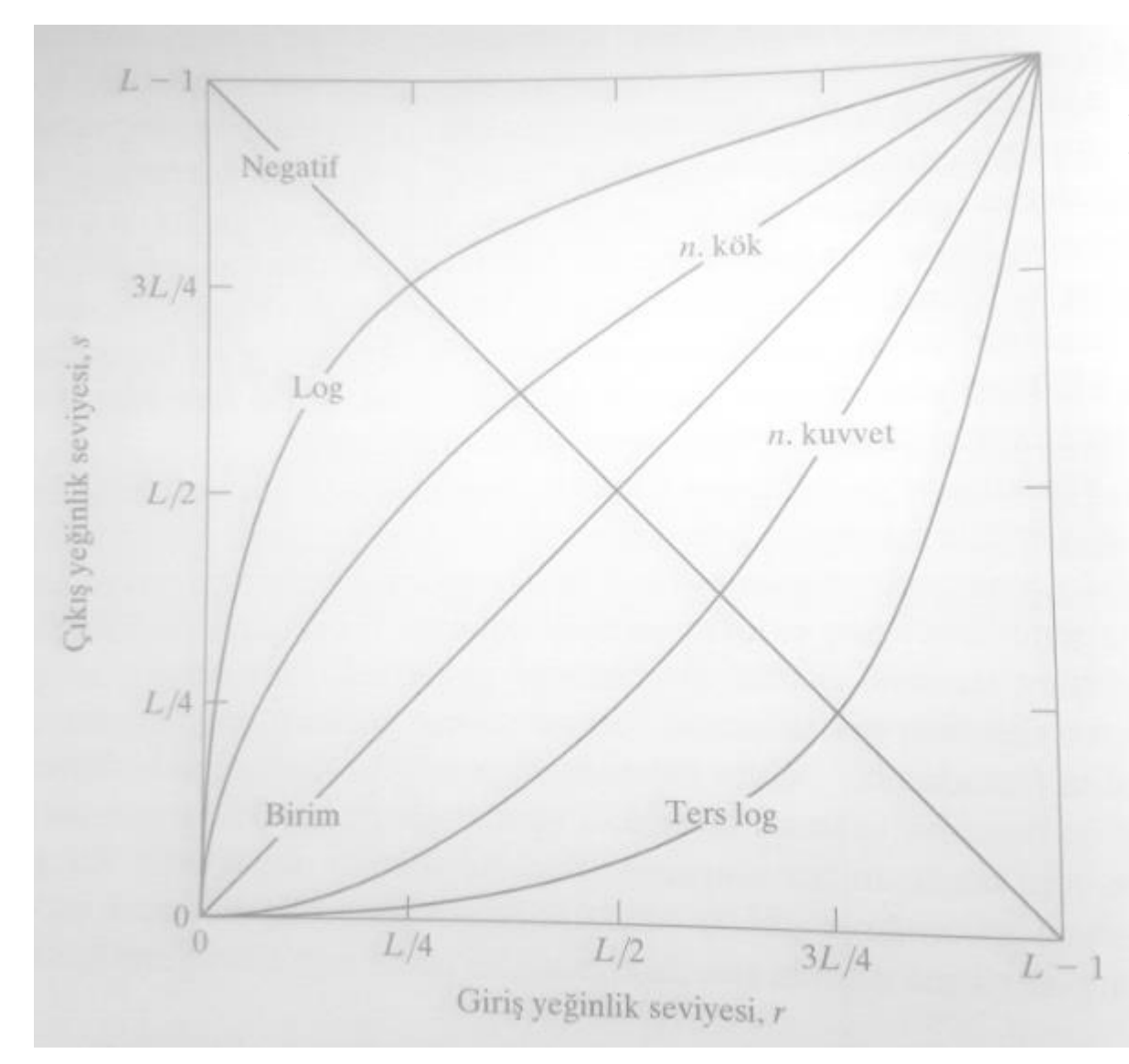

Logaritma Dönüşümü  $s = c \log(1 + r)$ 

> c bir sabittir ve  $r \geq 0$ 'dır.

Girişteki düşük yeğinlik değerlerinin dar bir aralığını daha geniş bir çıkış seviyesi aralığına aktarır.

# Örnek: Logaritma Dönüşümü

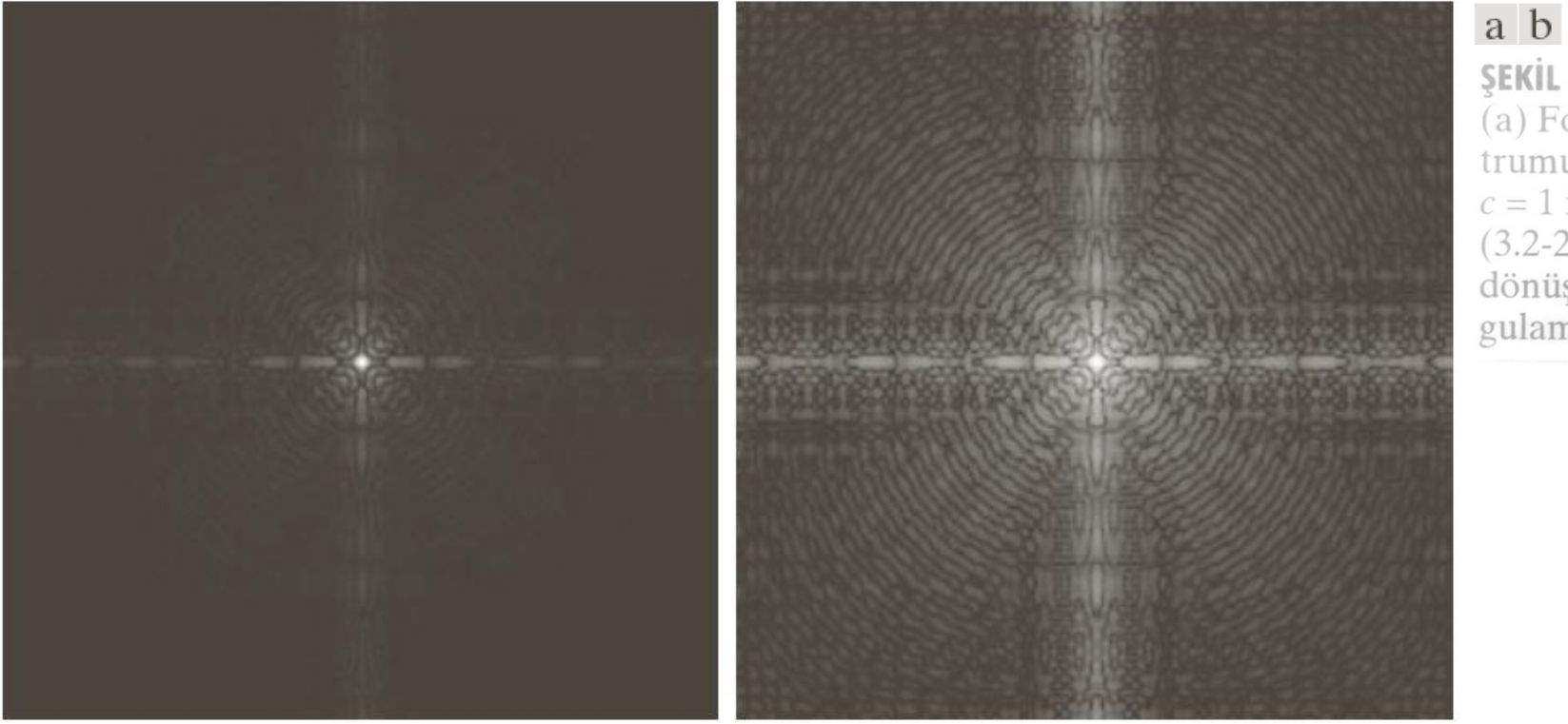

ŞEKİL 3.5 (a) Fourier spek $trumu(b)$  $c = 1$  için Eşitlik  $(3.2-2)$ 'deki log dönüşümünü uygulamanın sonucu

#### Kuvvet Kanunu(Gama) Dönüşümleri

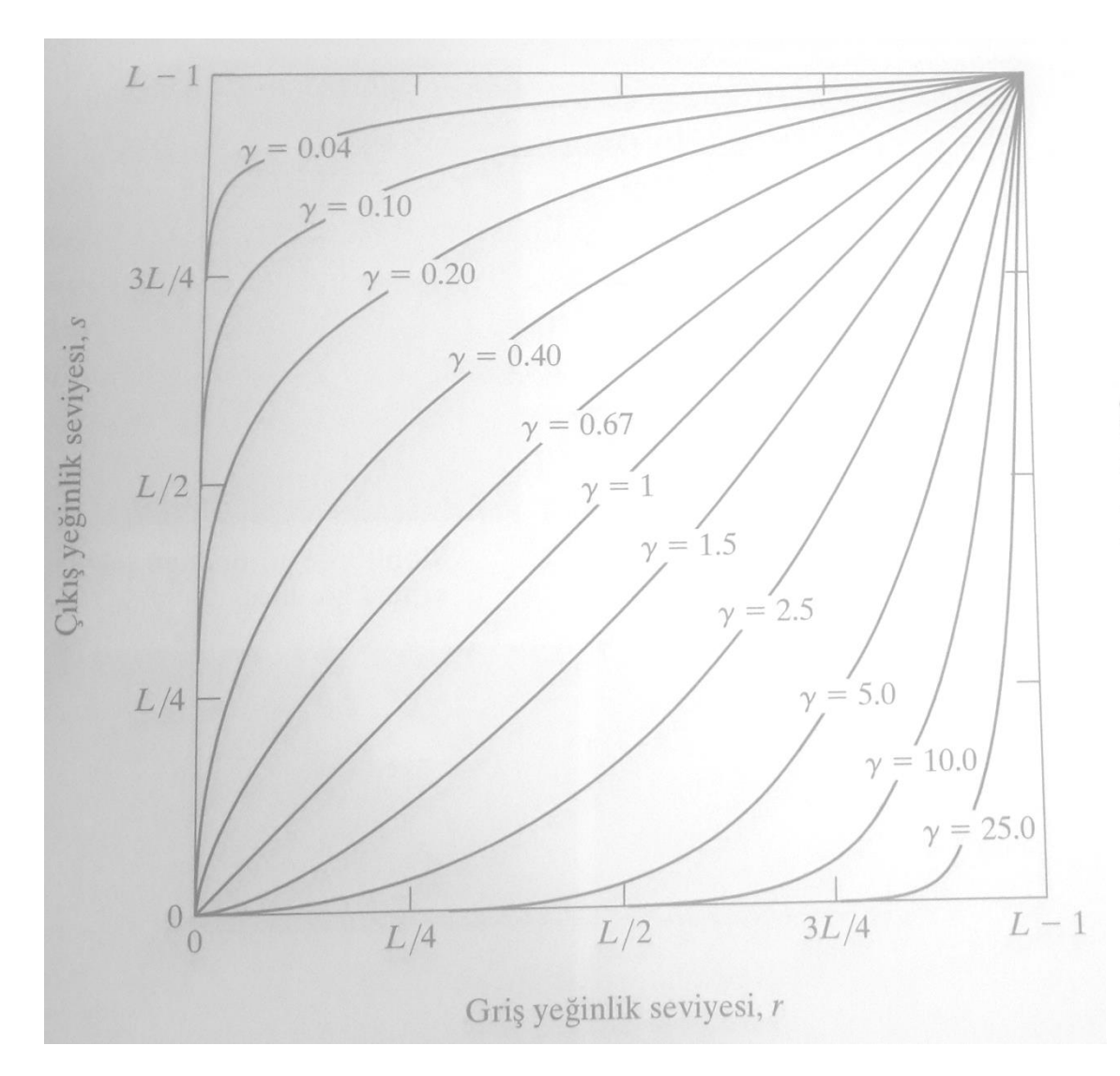

 $S = C r^{\gamma}$ <br>
değer-<br>  $s = c r^{\gamma}$ <br>
inin<br>
i (tüm<br>
arda<br>
im eğ-<br>
sterilen<br>
uyacak<br>
ölçek-<br>
miştir.<br>
<sup>12</sup> **SEKİL 3.6** 

#### pozitif sabitler

 ${\mathcal{Y}}$ 

 $S=cr$ 

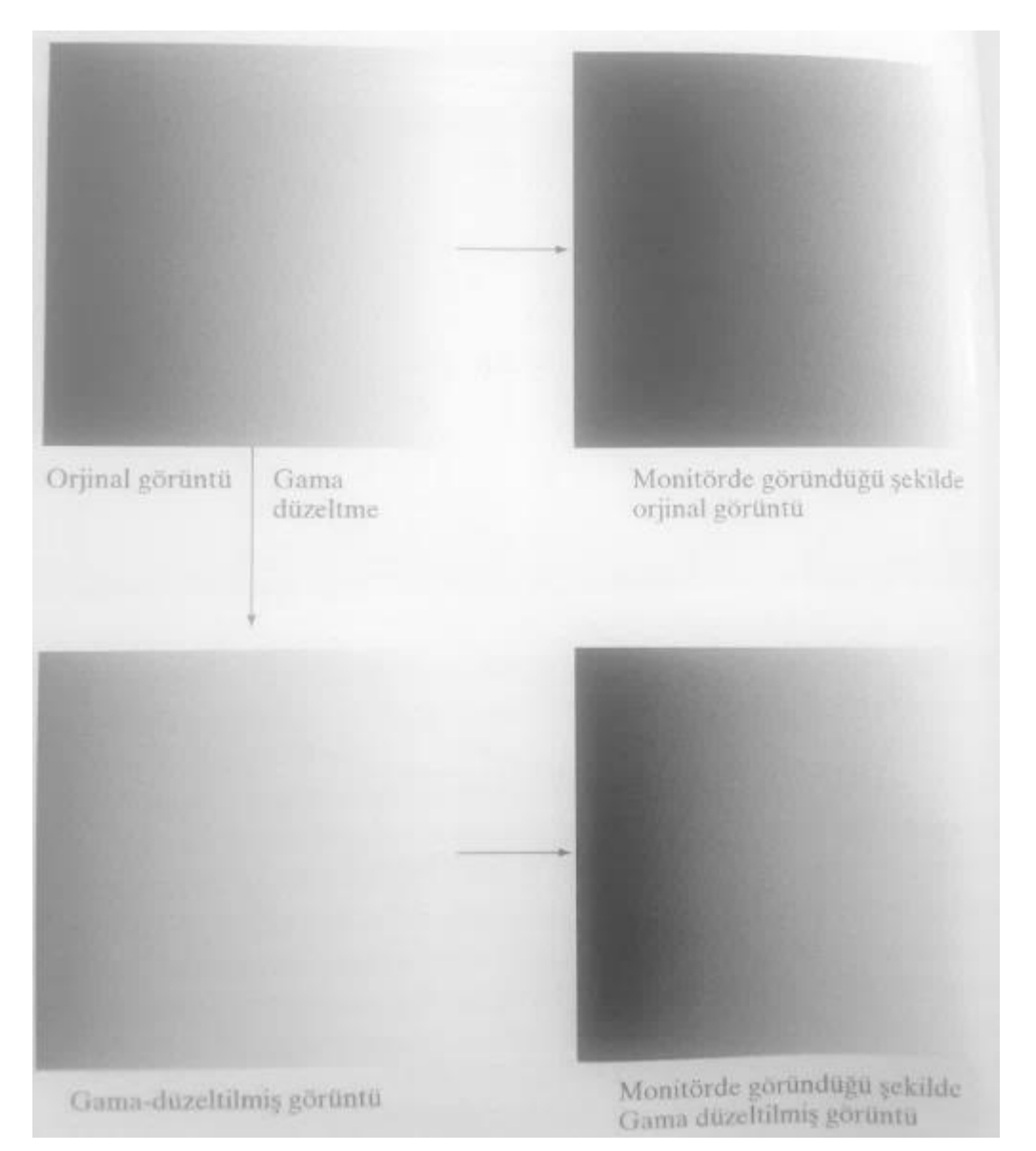

a b c d ŞEKİL 3.7 (a) Yeğinlik rampa görüntüsü (b) Gaması 2.5 olan temsili bir monitörde görülüyormuş gibi olan görüntü. (c) Gama düzeltilmiş görüntü. (d) Aynı monitörde görülüyormuş gibi olan düzeltilmiş görüntü. (a) ve (d) nın karşılaştırilması

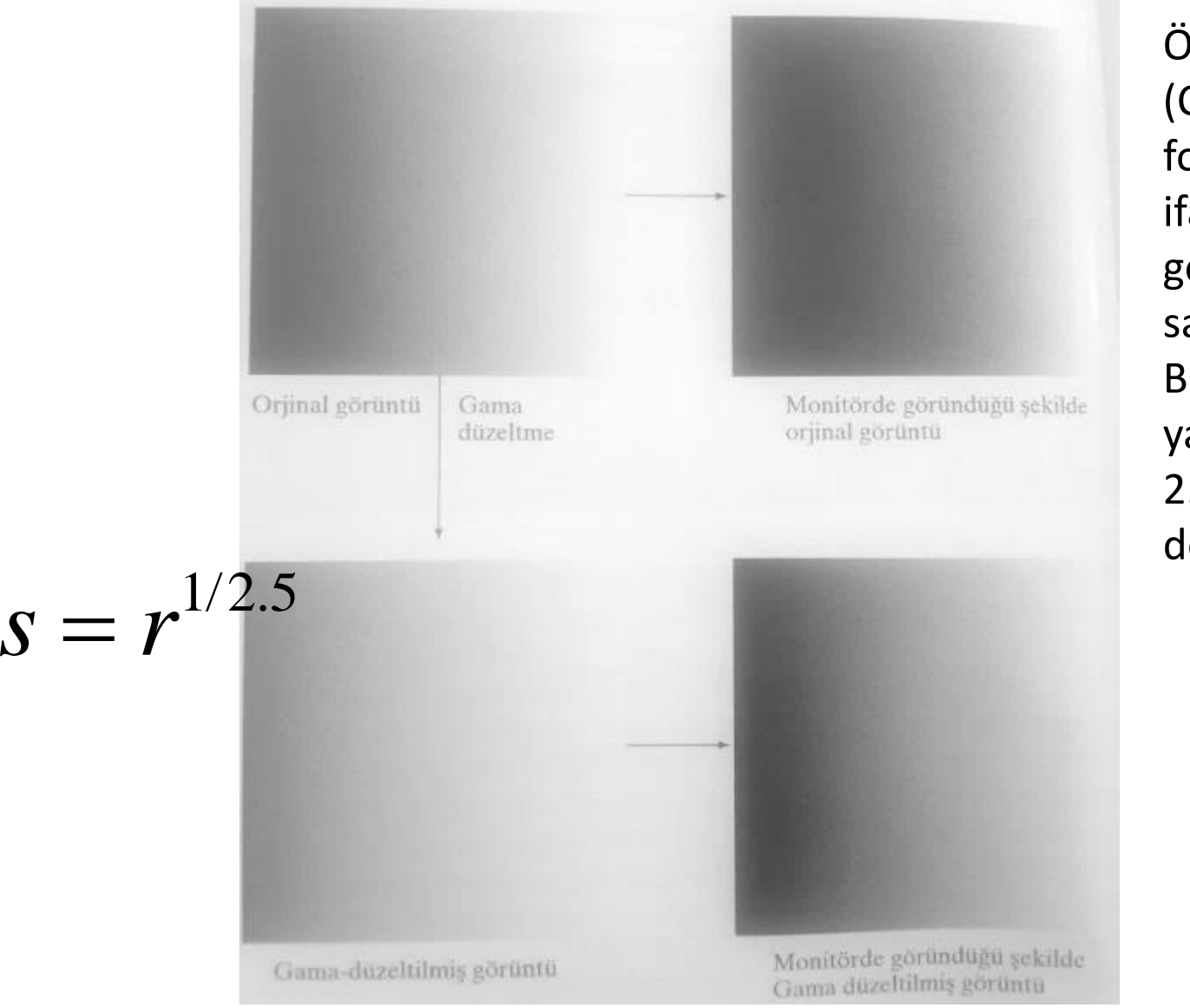

Örneğin, katot ışın tüplü (CRT) aygıtlar, bir kuvvet fonksiyonu şeklinde ifade edilen yeğinlikgerilim tepkisine sahiptir. Bu fonksiyonun üssü yaklaşık olarak 1.8 ile 2.5 arasında değişmektedir.

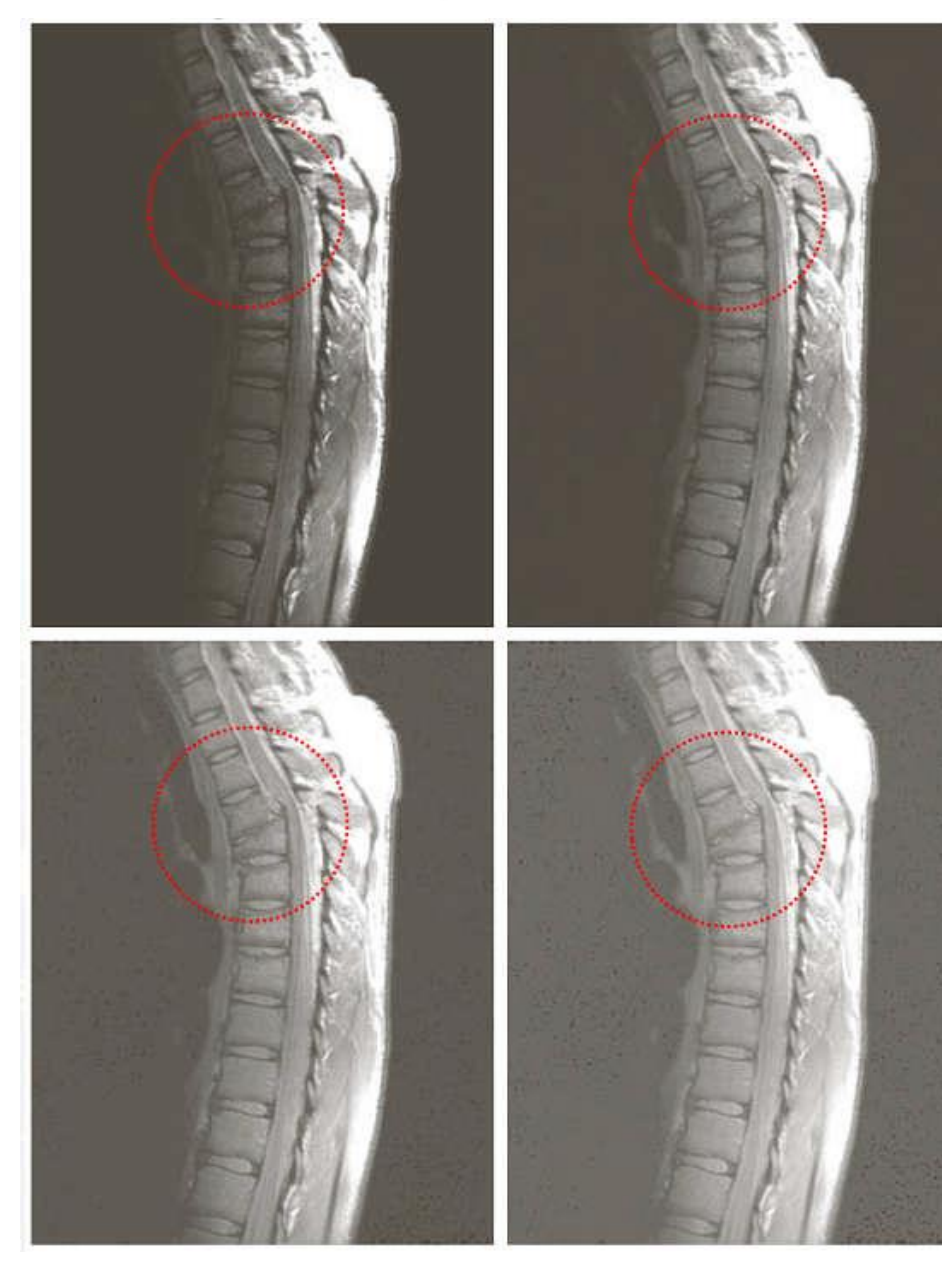

a b cd **SEKİL 3.8** (a) Çatlak bir insan omurgasinin manyetik rezonans görüntüsü (b)-(d)  $c = 1$  ve sirasiyla gama =  $0.6, 0.4$ ve 0.3 seçilerek Eşitlik (3.2-3)'teki dönüşümün uygulanmasından sonraki sonuçlar (Orijinal görüntü Dr.David R. Pickens, Deparment of Radiology and Radiological Sciences, Vanderbilt University Medical Center izniyle.)

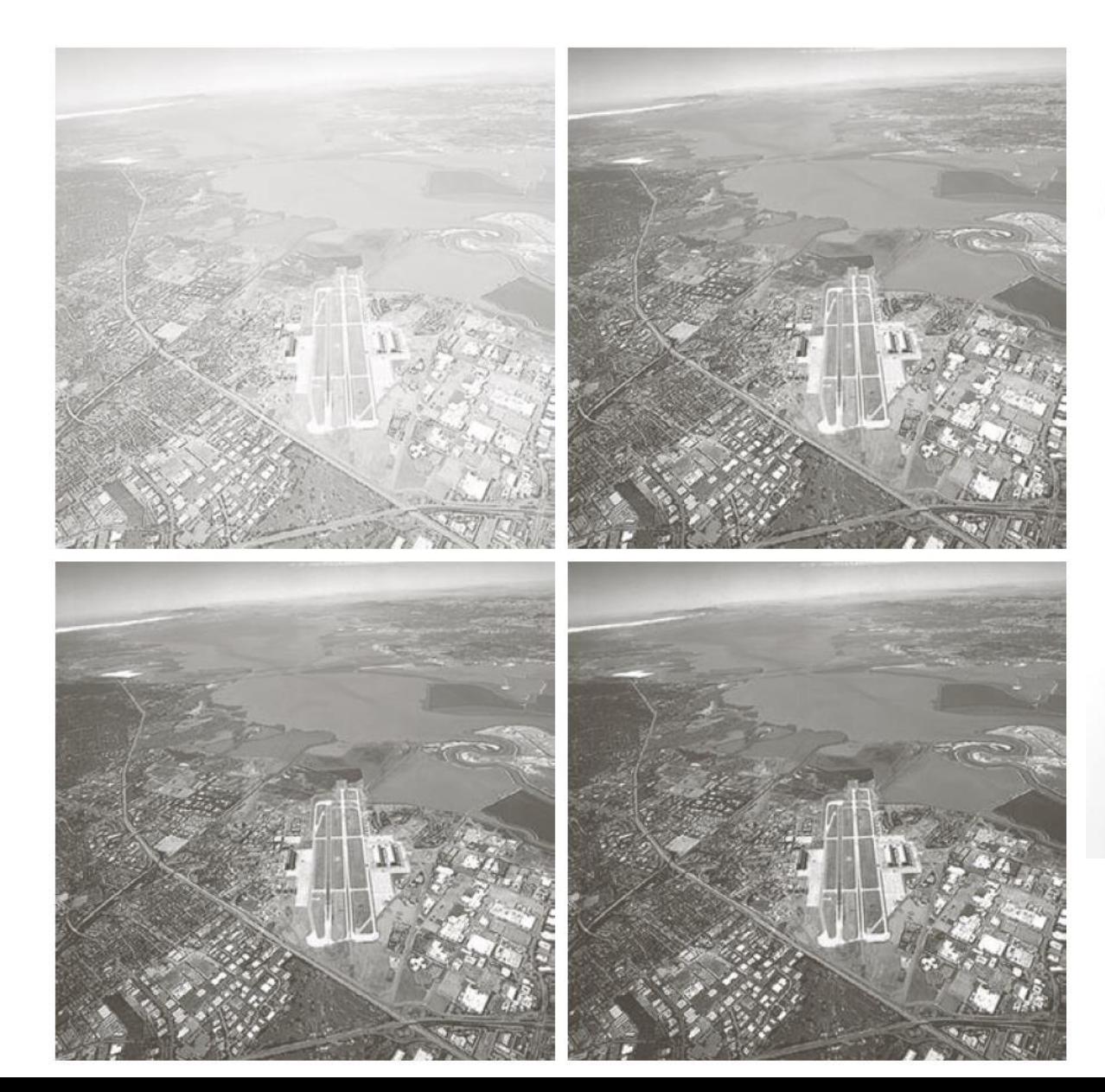

a b d  $\mathcal{C}$ **SEKİL 3.9**  $(a)$  Havadan çekilmiş görüntü  $(b) - (d) c = 1$  ve sırasıyla gama  $= 3.0, 4.0$  ve 5.0 seçilerek Eşitlik (3.2-3)'teki dönüşümün uygulanmasından sonraki sonuçlar (Orijinal görüntü NASA'nın izniyle)

Parçalı-Doğrusal Dönüşümler

#### ►**Kontrast Germe**

Kayıt ortamının veya görüntü cihazının tüm yeğinlik aralığını kapsayacak şekilde yeğinlik seviye aralığının genişletilmesi işlemidir.

#### ►**Yeğinlik Seviyesi Dilimleme**

Bir görüntüdeki yeğinliklerin özel bir aralığını vurgulamadır.

#### Kontrast Germe

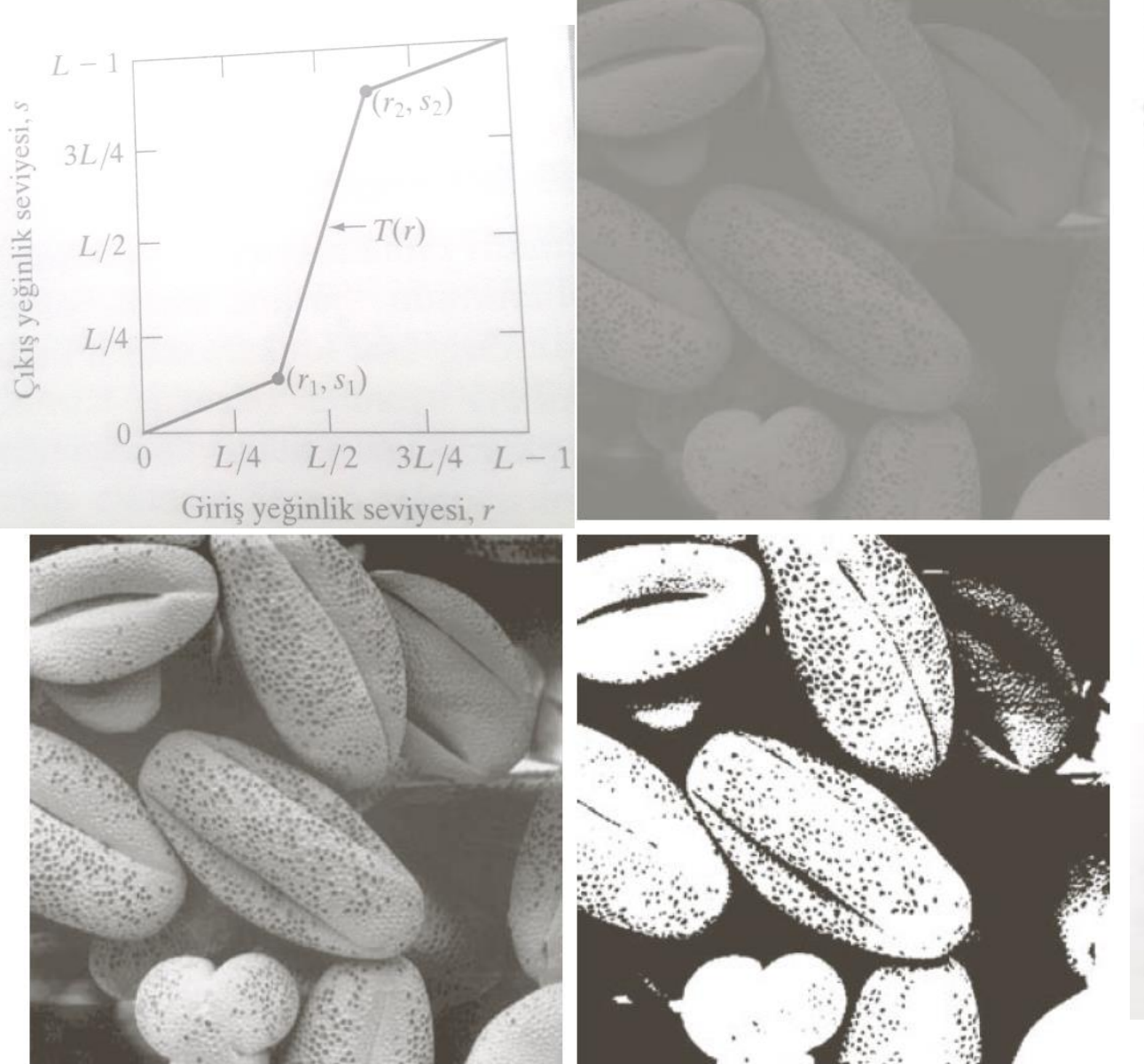

 $a b$ Ċ. d SEKİL 3.10 Kontrast germe. (a) Dönüşüm fonksiyonunun sekli. (b) Düşük kontrastlı bir görüntü (c) Kontrast germe işleminin sonucu. (d) Eşikleme işleminin sonucu. Orijinal görüntü Dr.Roger Heady, Research School of Biological Sciences, Australian National University, Canberra, Australia izniyle)

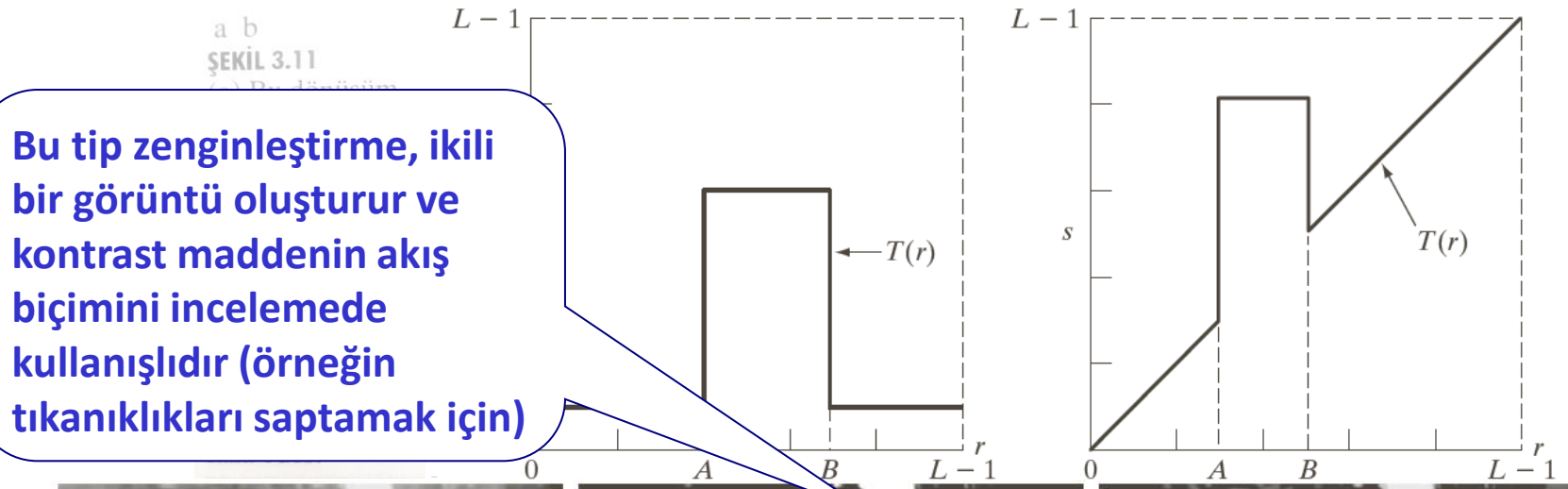

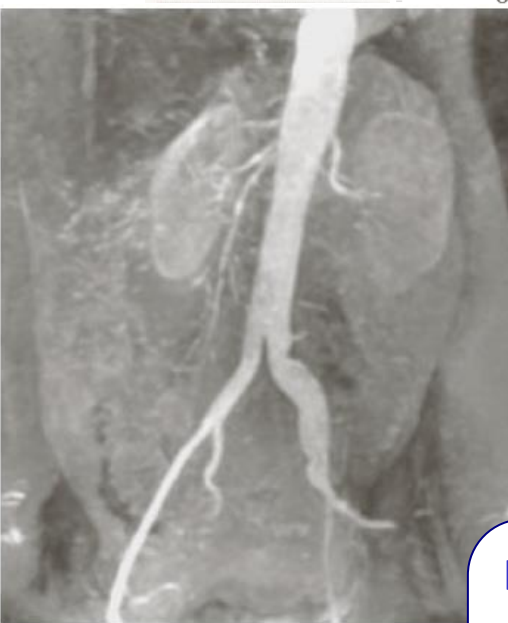

 $b$  c

**ŞEKİL 3.12** (a) Aort anjiyog masıyla elde edilen sonuç. (c) Sekil 3.11(b)'deki dönü Yeğinlik Seviyesi Dilimleme

**Kontrast maddenin bir dizi görüntüdeki gerçek akışını zamanın fonksiyonu olarak ölçmek istediğimizde böyle bir sonuç faydalı olabilir.**

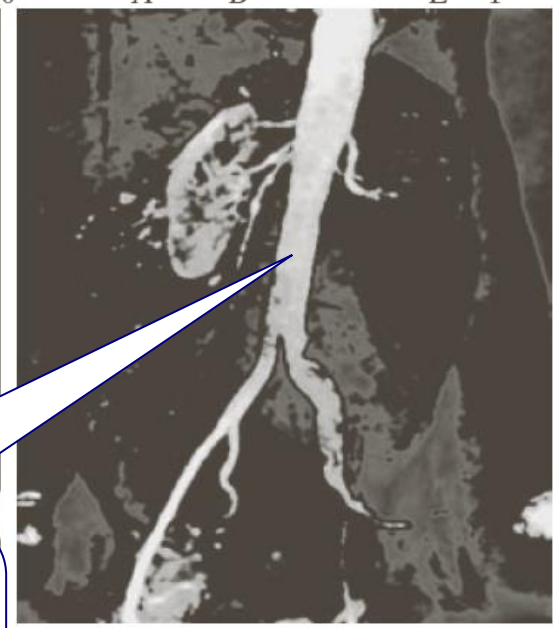

nleme dönüşümünün kullanıln yeğinlikler aralığına sahiptir. marlar ve böbrekler bölgesin-(Orijinal görüntü Dr.Thomas

### Bit Düzlemi Dilimleme

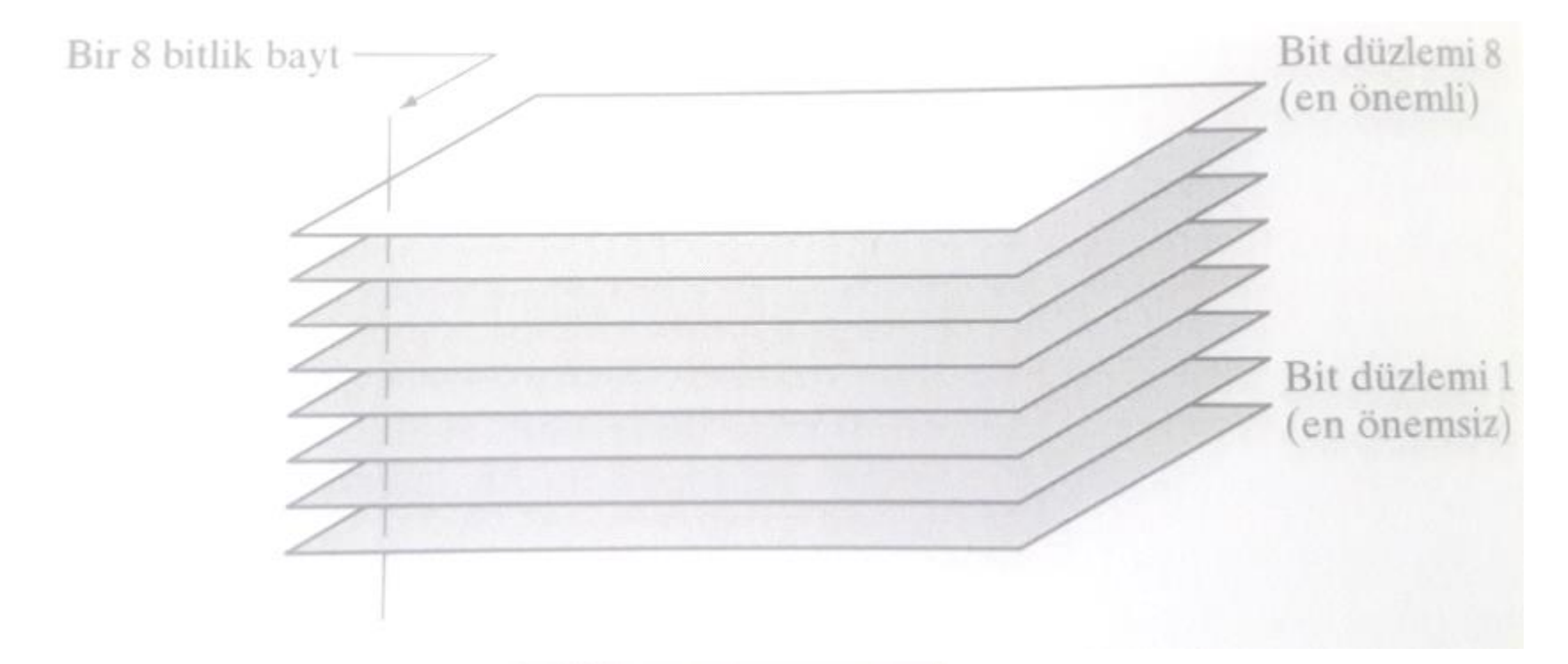

**ŞEKİL 3.13** 8 bit'lik bir görüntünün bit düzlemi gösterimi.

#### Bit Düzlemi Dilimleme

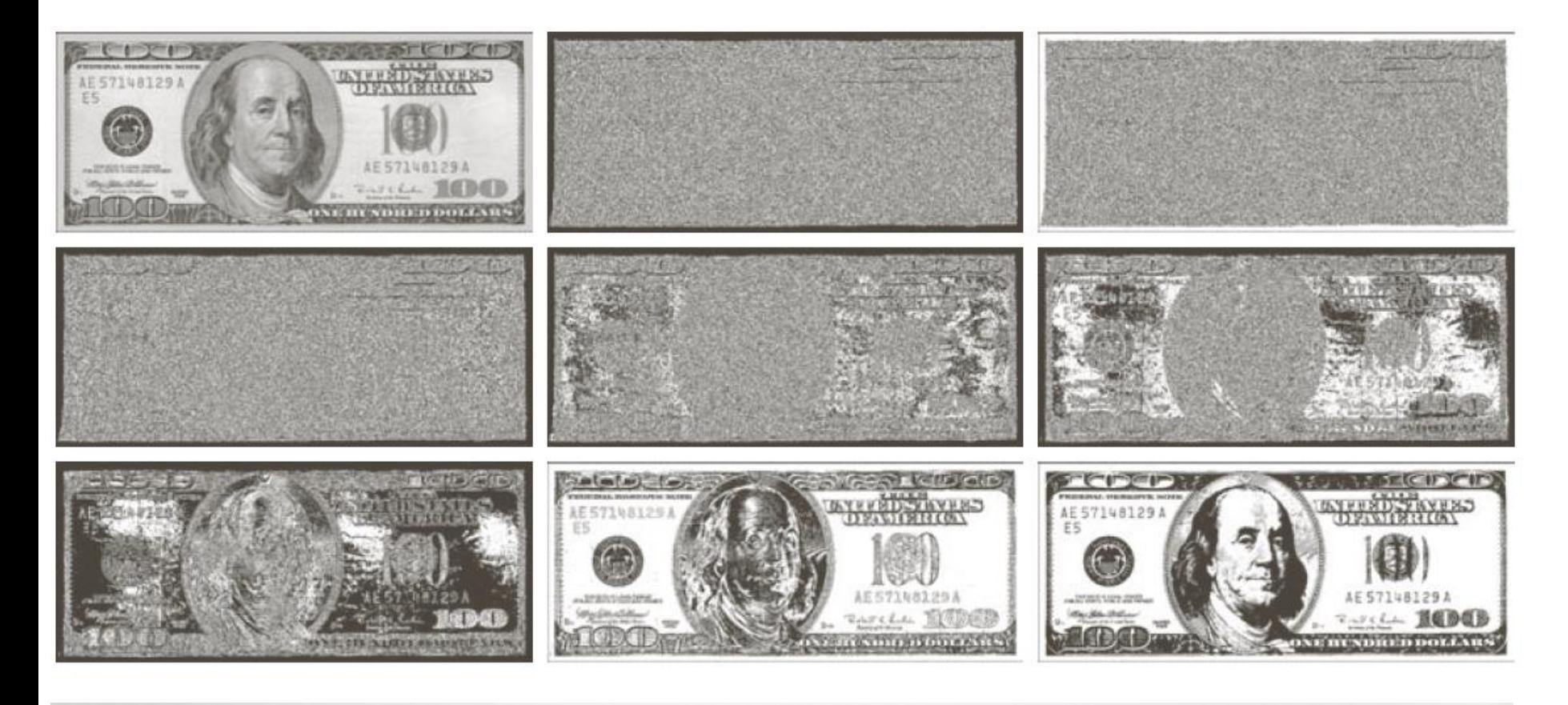

g h 1<br>SEKİL 3.14 (a) 500 X 1192 piksel boyutunda 8 bitlik gri ölçekli bir görüntü. (b)-(i) 1'den 8'e kadar bit düzlemleri. 1. düzlem en önemsiz bite karşılık gelmektedir. Her bit düzlemi ikili bir görüntüdür.

#### Bit Düzlemi Dilimleme

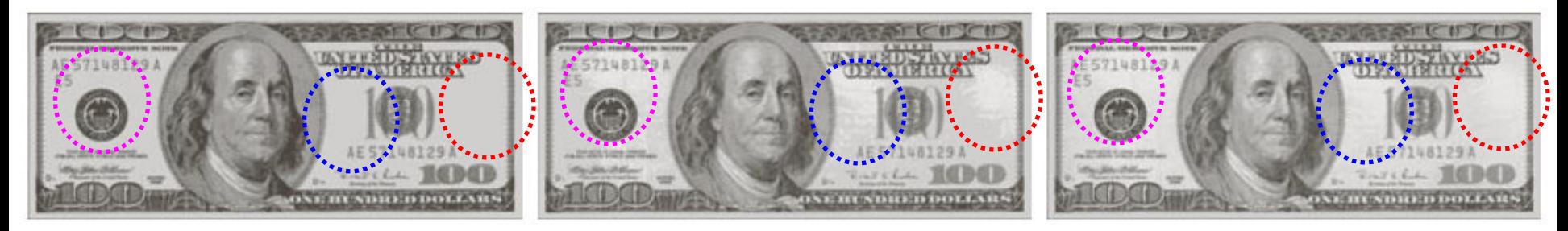

#### a b c

**ŞEKİL 3.15** Yeniden oluşturulan görüntüler (a) 8. ve 7. bit düzlemi kullanılarak; (b) 8., 7. ve 6. bit düzlemleri kullanılarak; (c) 8., 7., 6. ve 5. bit düzlemleri kullanılarak (c) . (c)'yi Şekil 3.14(a) ile karşılaştırınız.

#### Histogram Nedir?

- ►Görüntüdeki gri değerlerin dağılımının grafiksel olarak gösterimidir.
- ►X ekseni görüntüdeki gri değerleri (yansıma değerleri), Y ekseni ise o gri değerdeki toplam piksel sayısını gösterir.
- ►X ekseni üzerinde sola doğru ilerledikçe (orijine yaklaştıkça) daha koyu ve siyah alanlara ait pikseller temsil edilir.
- ►X ekseni üzerinde histogram şekline ait orta kısımlar orta koyulukta gri alanları ve sol uç taraflar ışığın bol olduğu ve beyaz alanları temsil eder.

# Histogram İşleme

$$
Historgram \quad h(r_k) = n_k
$$

urada  $r_k$ , k. yeğinlik değeri  $n_k$ , görüntüdeki  $r_k$  yeğinlik değerine sahip piksellerin Burada  $r_k$ , k. yeğinlik değeri  $k \rightarrow \infty$  *k*  $k \rightarrow \infty$   $k \rightarrow \infty$ sayısı

Normalize edilmiş histogram:  $p(r_k)$ 

$$
p(r_k) = \frac{n_k}{MN}
$$

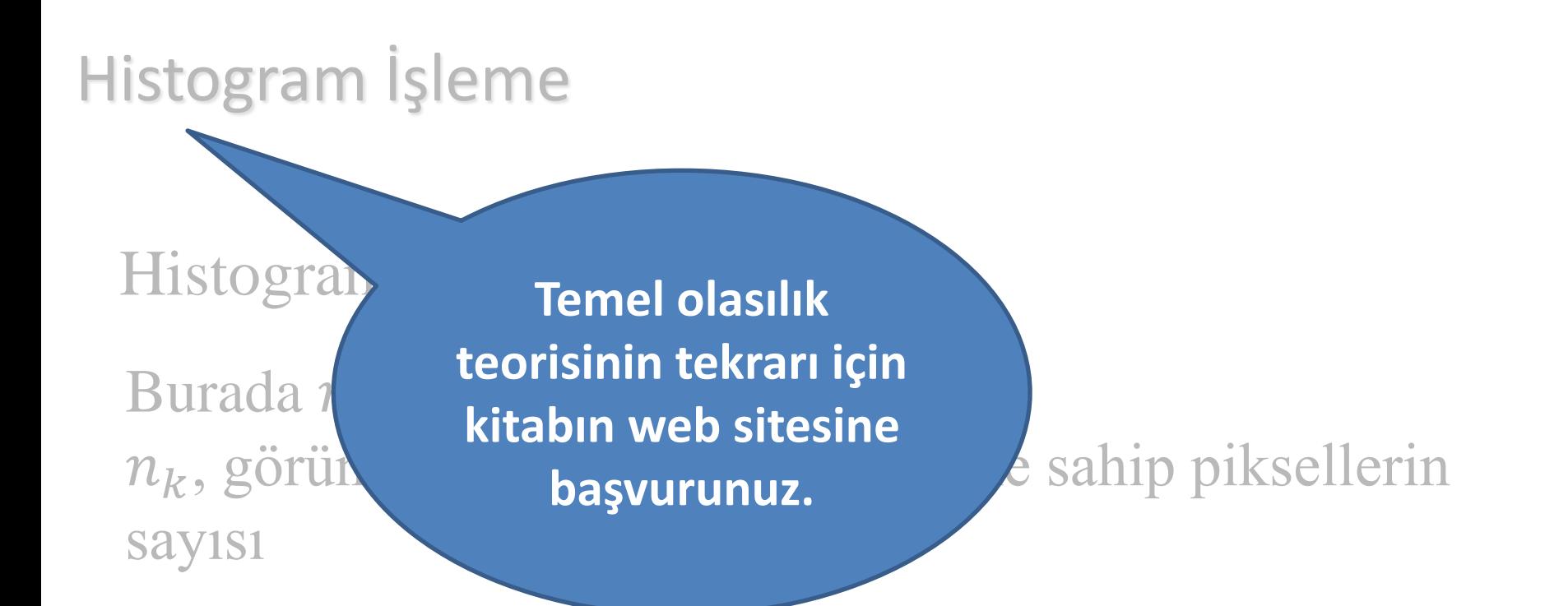

alize edilmiş histogram:  $p(r_k) = \frac{r_k}{r_k}$ Normalize edilmiş histogram:  $p(r_k) =$ 

*k n p r MN*

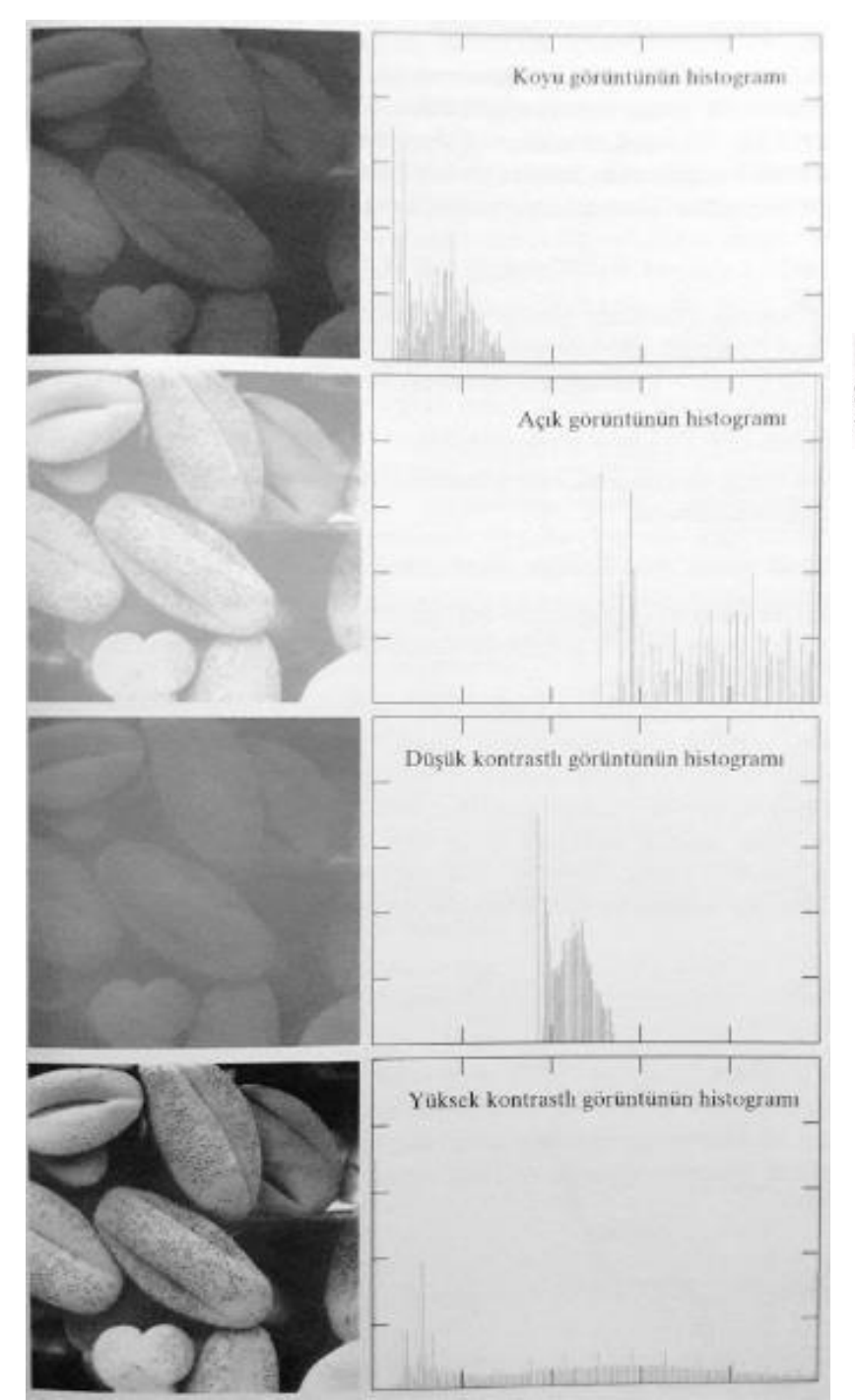

#### a b c

ŞEKİL 3.17 Dört temel görüntü tipi: koyu, açık, düşük kontrast, yüksek kontrast ve ilgili histogramları.

# Histogram İşleme

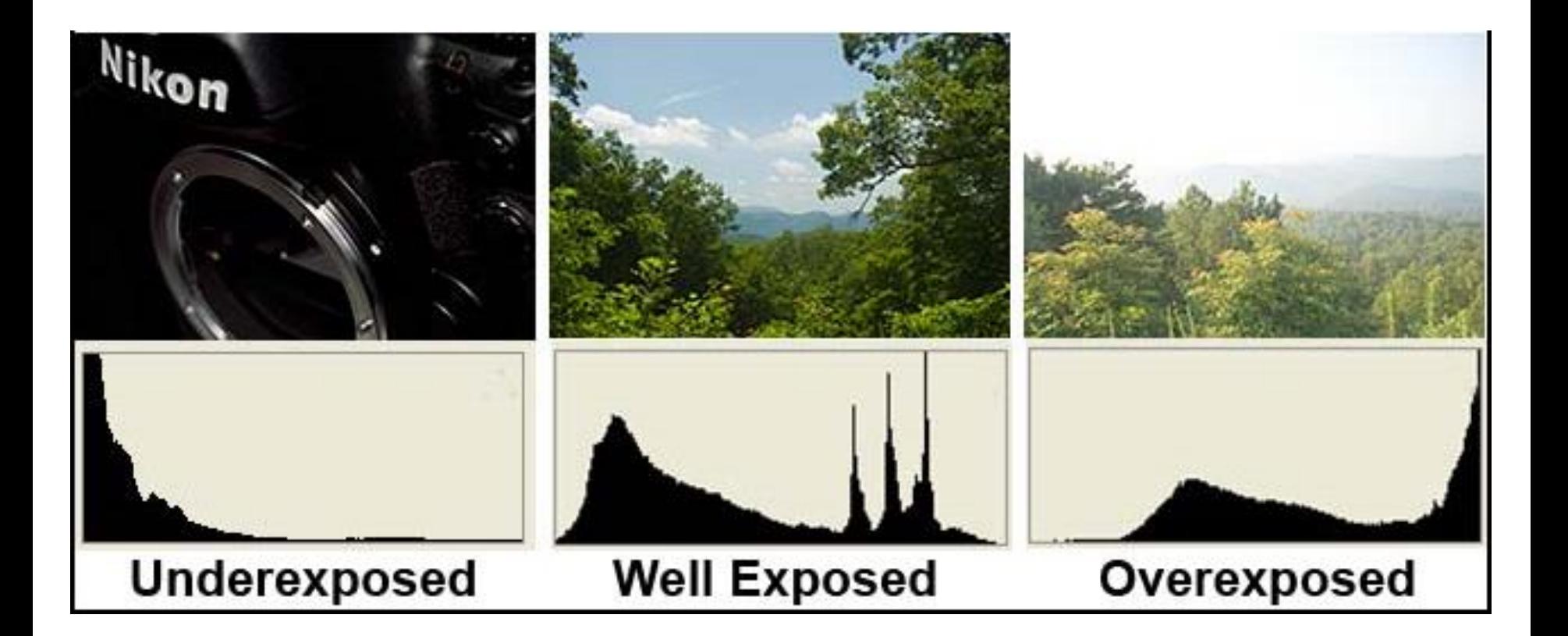

Histogram bize görüntünün kontrastı hakkında bilgi verir

#### Histogram Denkleştirme

Bir görüntüdeki yeğinlik değerlerine, [0, L-1] aralığında rasgele değişkenler olarak bakılabilir.  $p_r(r)$  ve  $p_s(s)$ , sırasıyla r ve s'nin olasılık yoğunluk

fonksiyonunu (PDF) göstersin. *r s*

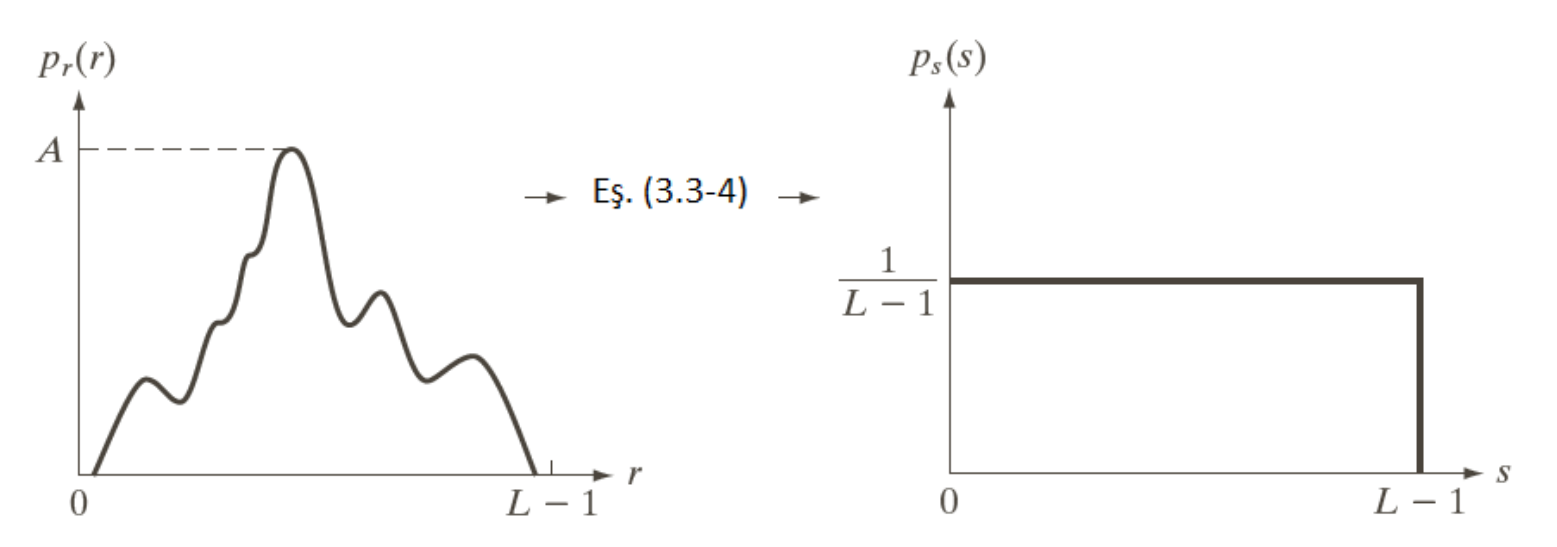

SEKİL 3.18 (a) Gelişigüzel PDF, (b) Eşitlik 3.3-4 de bütün r yeğinlik değerlerine dönüşüm uygulandığında ortaya çıkan sonuç, s in sonuçlarında PDF düzgün r'den bağımsız.

#### Histogram Denkleştirme

$$
s = T(r) \quad 0 \le r \le L - 1
$$

bir fonksiyondur. a.  $T(r)$ , [0, L-1] aralığında monoton bir şekilde artan

*b*.  $0 \le r \le L - 1$  için  $0 \le T(r) \le L -1$ 

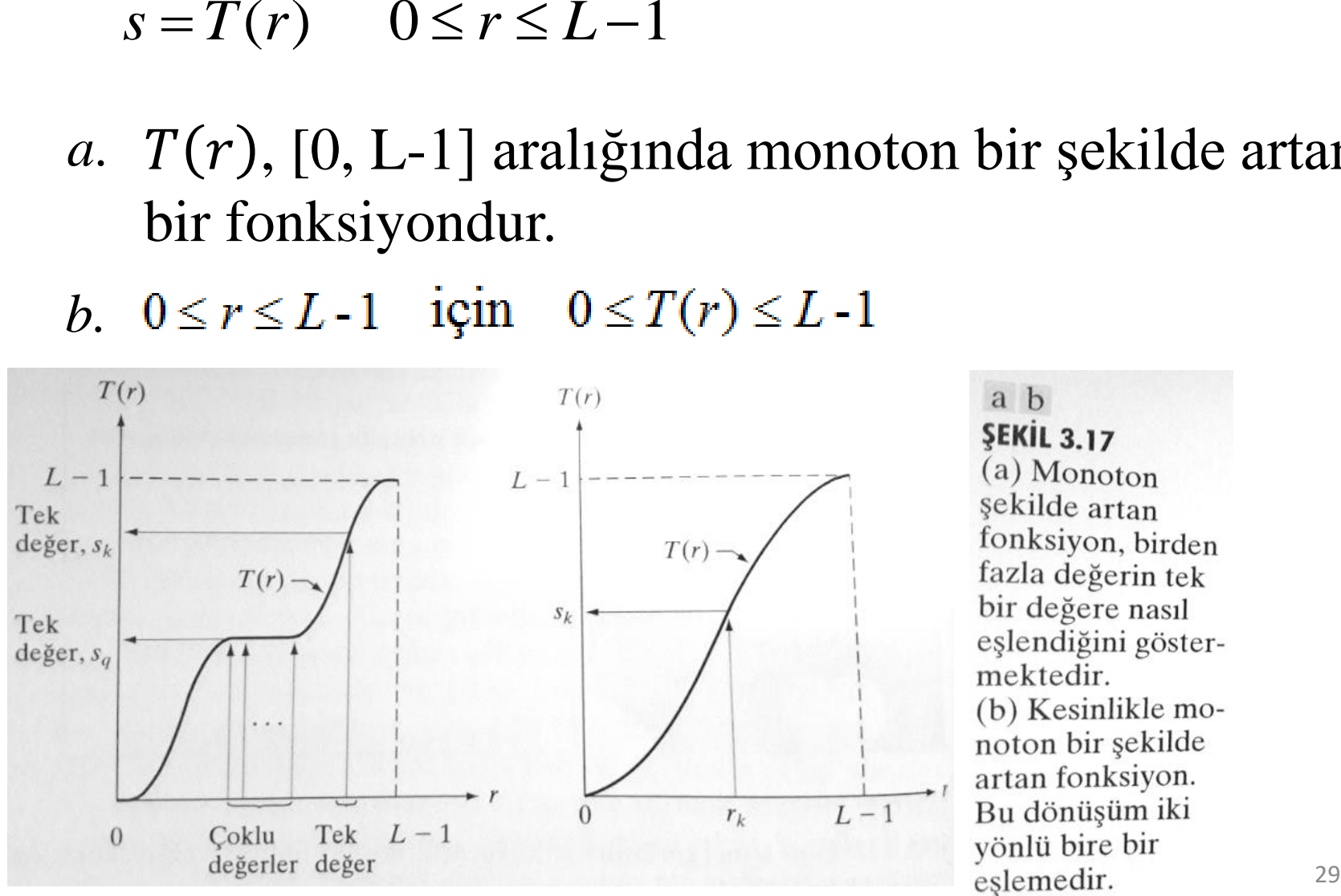

#### Histogram Denkleştirme

$$
s = T(r) \qquad 0 \le r \le L - 1
$$

- a.  $T(r)$ , [0, L-1] aralığında monoton bir şekilde artan bir fonksiyondur.
- *b*.  $0 \le r \le L 1$  için  $0 \le T(r) \le L 1$ .

*T(r)*, sürekli ve türevlenebilir.

$$
p_s(s)ds = p_r(r)dr
$$

64 × 64 piksel boyutunda (MN = 4096) olan 3-bitlik (L=8) bir görüntünün tabloda gösterilen yeğinlik dağılımına sahip olduğunu varsayalım. Histogram denkleştirme dönüşüm fonksiyonu bulun ve her bir  $s_k$  için  $p_{s}(s_{k})'$  yı bulun.

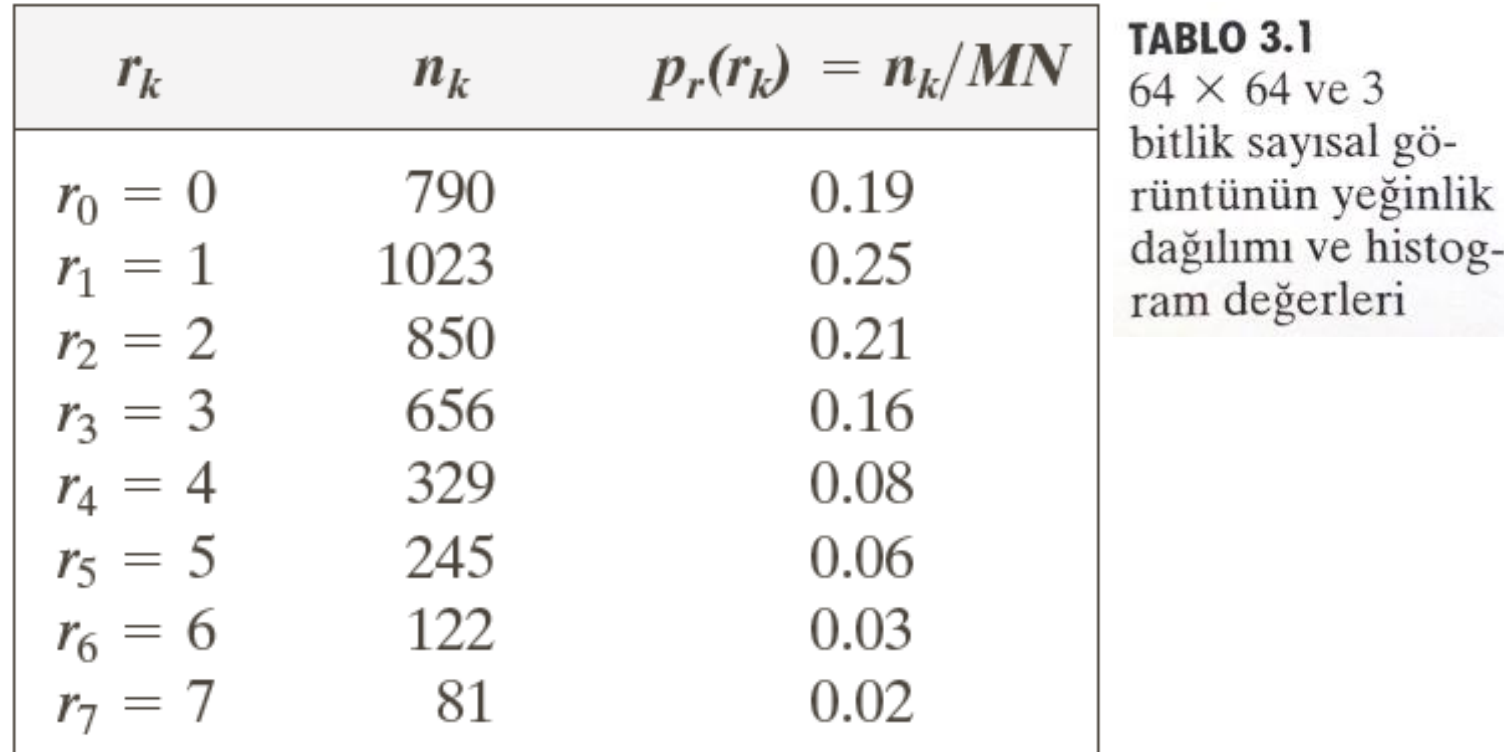

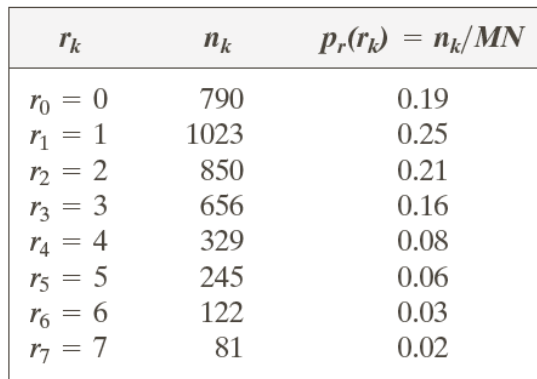

$$
s_0 = T(r_0) = 7 \sum_{j=0}^{0} p_r(r_j) = 7 \times 0.19 = 1.33 \rightarrow 1
$$
  
\n
$$
s_1 = T(r_1) = 7 \sum_{j=0}^{1} p_r(r_j) = 7 \times (0.19 + 0.25) = 3.08 \rightarrow 3
$$
  
\n
$$
s_2 = 4.55 \rightarrow 5 \qquad s_3 = 5.67 \rightarrow 6
$$
  
\n
$$
s_4 = 6.23 \rightarrow 6 \qquad s_5 = 6.65 \rightarrow 7
$$
  
\n
$$
s_6 = 6.86 \rightarrow 7 \qquad s_7 = 7.00 \rightarrow 7
$$

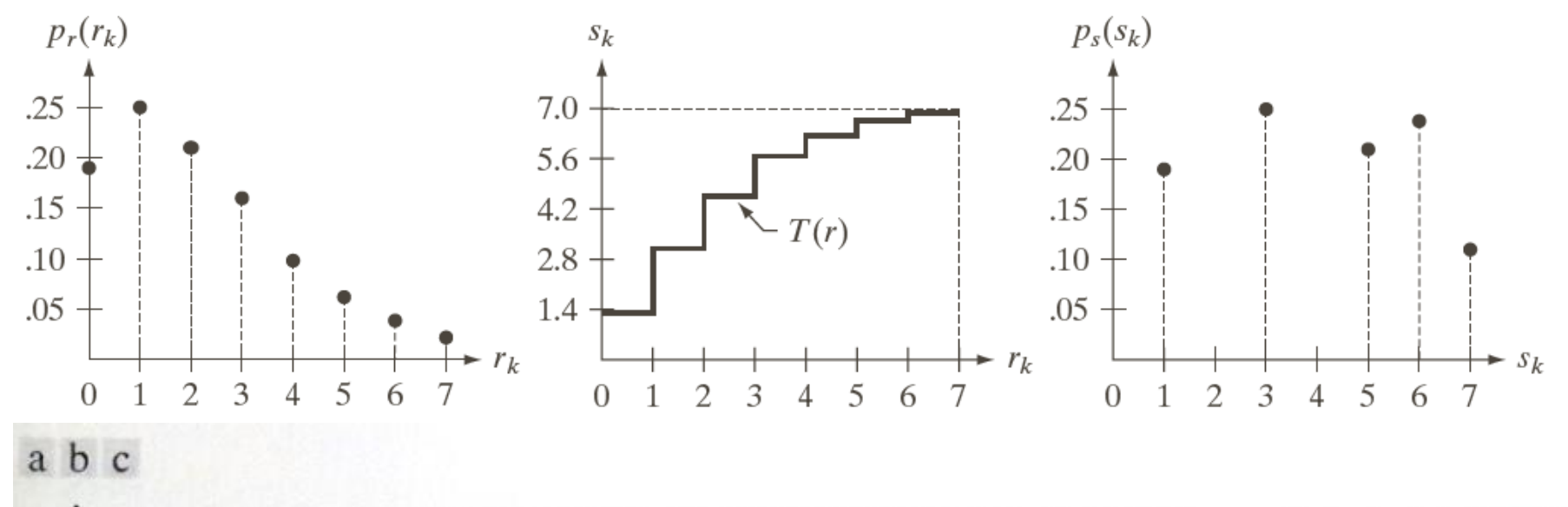

**ŞEKİL 3.19** 3 Bitlik 8 yeğinlik seviyeli görüntünün histogram denkleştirme gösterimi. (a) Orijinal histogram. (b) Dönüşüm fonksiyonu. (c) Denkleştirilmiş histogram.

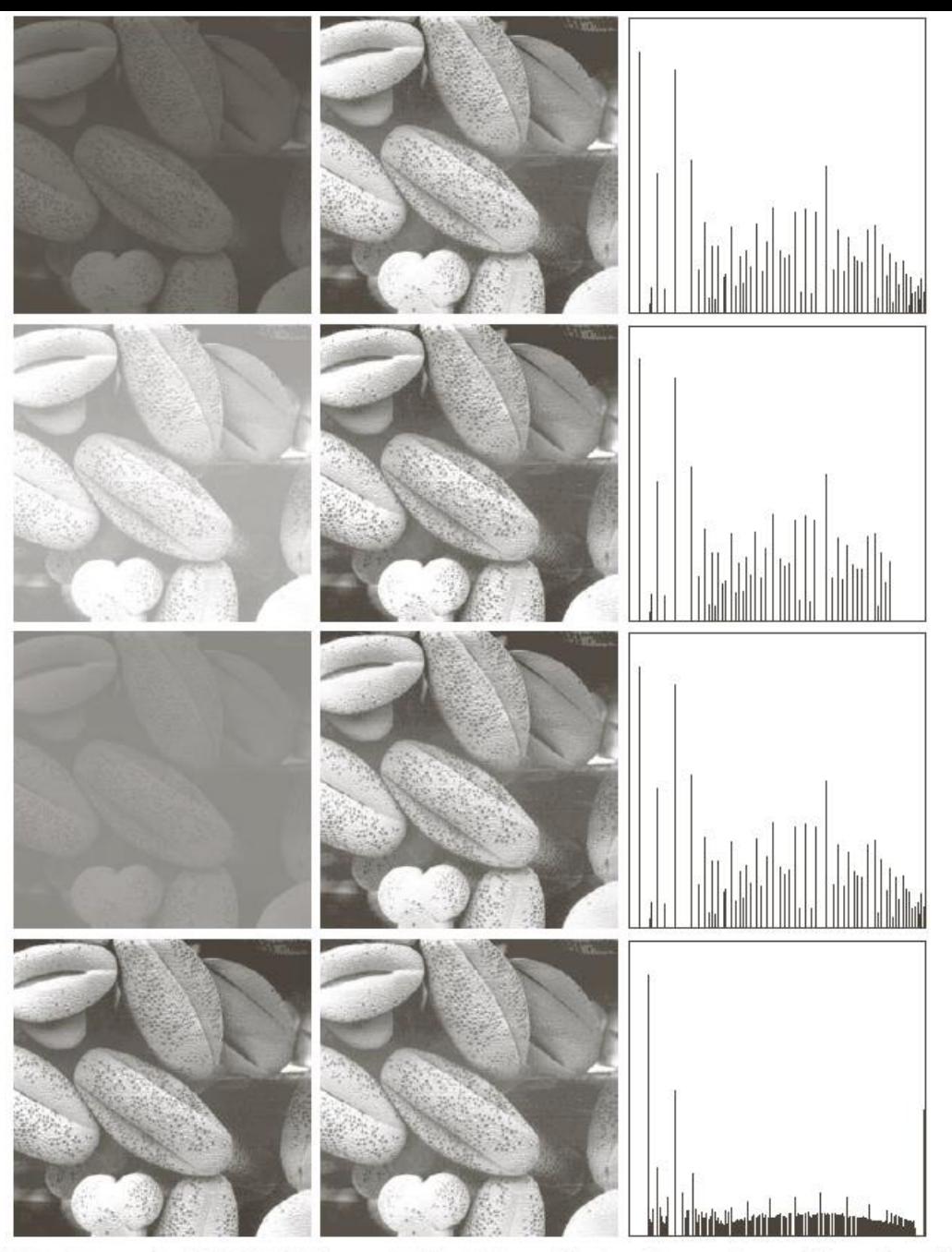

ŞEKİL 3.20 Sol sütun: Şekil 3.16'dan görüntüler. Orta sütun: karşılık gelen histogramı denkleştiril- 34 miş görüntüler. Sağ sütun: orta sütundaki görüntülerin histogramları.

- ► Piksel değerleri yalnızca belirli bir değer aralığında sınırlandırılmış bir görüntü düşünün.
- ► Örneğin, daha parlak görüntüde tüm pikseller yüksek değerlerle sınırlandırılacaktır.
- ► Ancak iyi bir görüntü, görüntünün tüm bölgelerinden piksellere sahip olmalıdır.
- ► Bu nedenle, bu histogramı her iki uca uzatmanız gerekir ve Histogram Eşitlemenin yaptığı şey budur.
- ► Bu normalde görüntünün kontrastını iyileştirir.

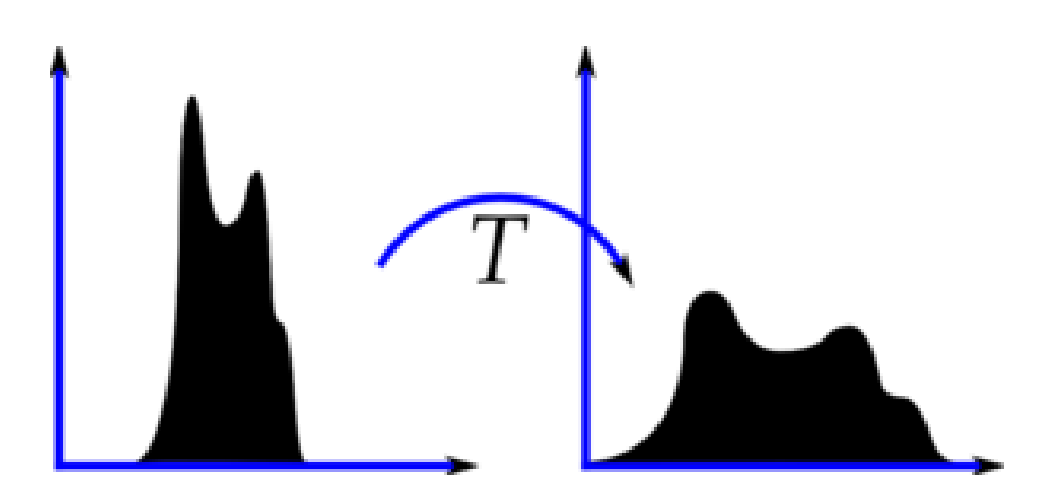

```
import numpy as np
import cv2 as cv
from matplotlib import pyplot as plt
img = cv.imread('wiki.jpg',0)
hist,bins = np.histogram(img.flatten(),256,[0,256])
cdf = hist.cumsum()
cdf normalized = cdf * float(hist.max()) / cdf.max()
plt.plot(cdf_normalized, color = 'b')
plt.hist(img.flatten(),256,[0,256], color = 'r')
plt.xlim([0,256])
plt.legend(('cdf','histogram'), loc = 'upper left')
plt.show()
```
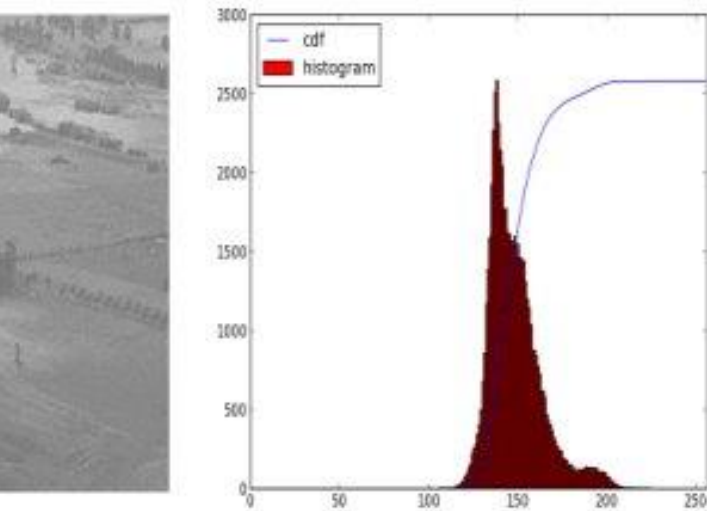

- img = [cv.imread](https://docs.opencv.org/4.x/d4/da8/group__imgcodecs.html#ga288b8b3da0892bd651fce07b3bbd3a56)('wiki.jpg',0)
- equ = [cv.equalizeHist\(](https://docs.opencv.org/4.x/d6/dc7/group__imgproc__hist.html#ga7e54091f0c937d49bf84152a16f76d6e)img)
- res = np.hstack((img,equ)) #stacking images side-by-side

[cv.imwrite\(](https://docs.opencv.org/4.x/d4/da8/group__imgcodecs.html#gabbc7ef1aa2edfaa87772f1202d67e0ce)'res.png',res)

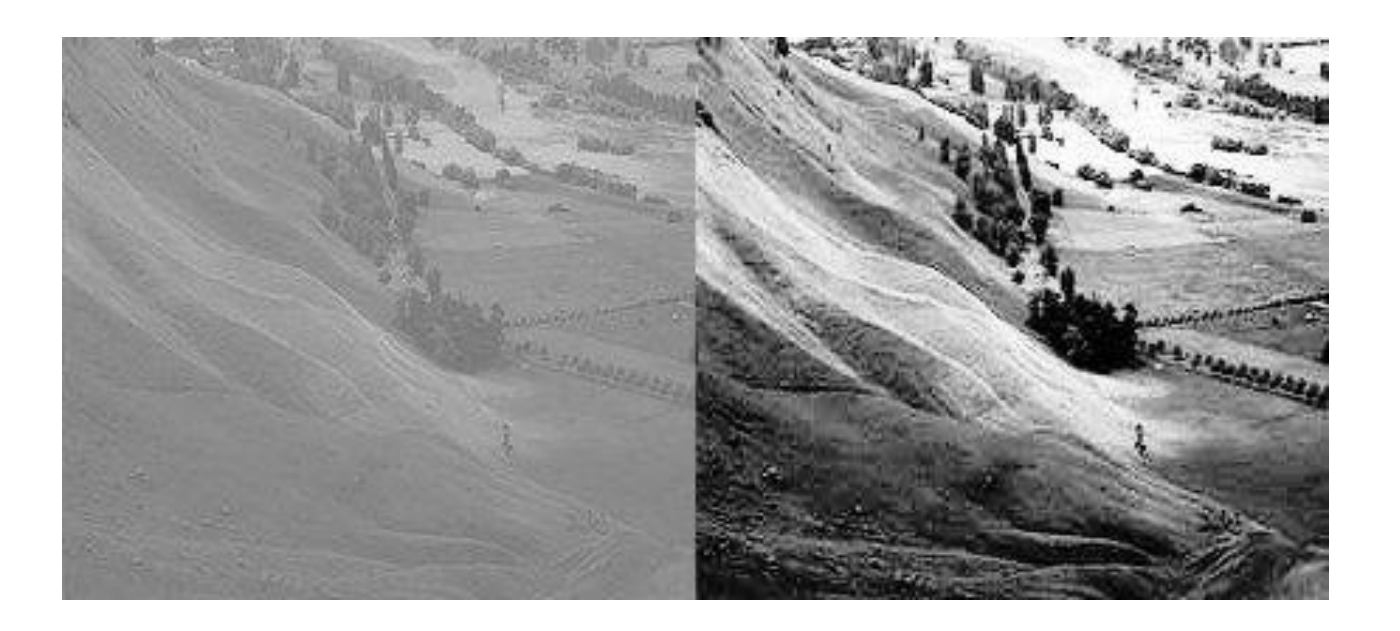

#### Kaynaklar

- ► Sayısal Görüntü İşleme, Palme Yayıncılık, Üçüncü Baskıdan Çeviri (*Orj: R.C. Gonzalez and R.E. Woods: "Digital Image Processing", Prentice Hall, 3rd edition, 2008*).
- ► "Digital Image Processing Using Matlab", Gonzalez & Richard E. Woods, Steven L. Eddins, Gatesmark Publishing, 2009
- ► Ders Notları, CS589-04 Digital Image Processing, F.(Qingzhong) Liu, http://www.cs.nmt.edu/~ip
- ► Ders Notları, BIL717-Image Processing, E.Erdem
- ► Ders Notları, EBM537-Görüntü İşleme, F.Karabiber
- ► <https://docs.opencv.org/>
- ► Bekir Aksoy, Python ile İmgeden Veriye Görüntü İşleme ve Uygulamaları, Nobel Akademik Yayıncılık